**MATCHWARE** Explorez, organisez et présentez vos idées ! MatchWare® MindView® est un logiciel de création de mind maps, appelées aussi cartes mentales, conçu pour aider les professeurs et apprenants à développer et à organiser des idées. Cet outil encourage la créativité, favorise la mémorisation et vous fera gagner du temps.

### Logiciel de Mind Mapping Pédagogique - MindView

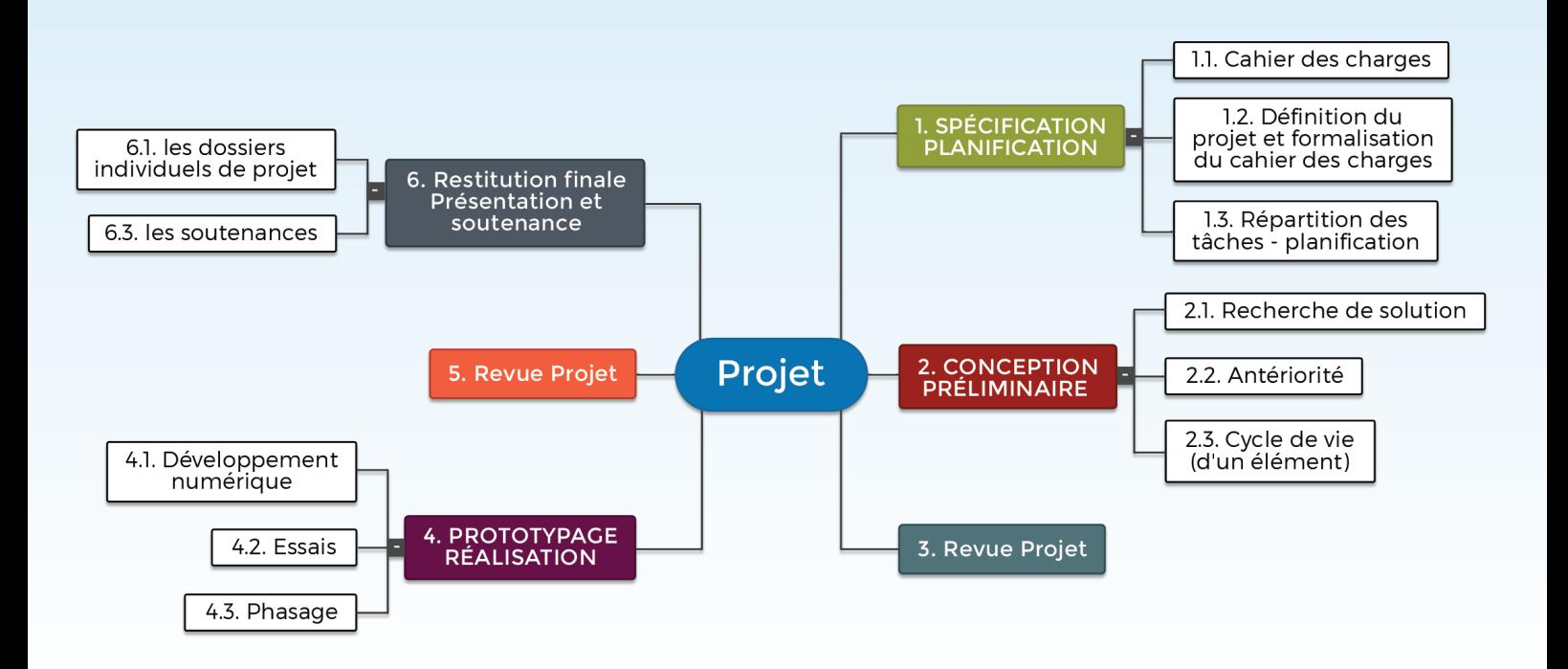

#### **Idéal pour**

- Faciliter la gestion de vos projets (EPI, TPE, BTS,...)
- Réaliser un rapport de stage
- Elaborer une progression pédagogique
- Construire une activité pédagogique
- Aider les élèves avec des besoins particuliers
- **Préparer rapidement une réunion**

#### **Six vues de mind mapping interchangeables**

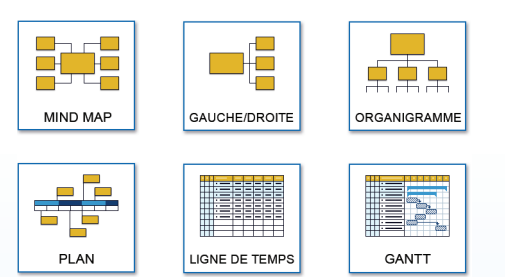

#### **Un espace de travail collaboratif**

Les établissements utilisateurs vont aujourd'hui du Collège aux Ecoles d'ingénieurs. L'utilisation de MindView est transversale : équipe de direction, professeurs et élèves sont concernés.

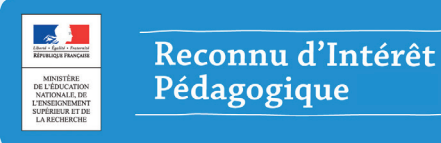

 **Intégration poussée avec MS Office 2016**

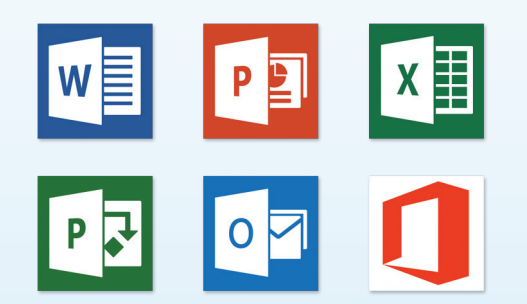

# Projet et MindView

# Aider vos élèves à mener leur projet

 $\bullet$ 拿

 $Mode$ 

Sa 100 %<br>Sa Taille écran<br>Es Plein écran

**Lancement prod** 

圖

1.1 Equipe  $\theta$ 

1.2 Budget  $\theta$ 

1.3 Plan composants

1.4 Ligne de temps

2.1 Démonstrat

 $|\Omega|$ 

2.2 Packaging

2.3 Liste de prix 2.4 Approbation -2.2.1 MindView -2.2.2 MeetingBor

 $\blacksquare$ 

20 jours?

9 jour<br>1 jour<br>1 jour 1 jour?<br>39,49 jour

5 jours<br>13,49 jou

 $7,5$  jours

1 lour

 $3$  jours

36 jours

4 jours<br>4 jours<br>5 jours

 $\leftarrow$ 

國器国国

 $\boldsymbol{\Omega}$ 

 $\blacktriangleright$ 

 $\Omega$ <sub>Zoom</sub>

 $\overline{\mathcal{C}}$  $\begin{picture}(20,20) \put(0,0){\line(1,0){15}} \put(15,0){\line(1,0){15}} \put(15,0){\line(1,0){15}} \put(15,0){\line(1,0){15}} \put(15,0){\line(1,0){15}} \put(15,0){\line(1,0){15}} \put(15,0){\line(1,0){15}} \put(15,0){\line(1,0){15}} \put(15,0){\line(1,0){15}} \put(15,0){\line(1,0){15}} \put(15,0){\line(1,0){15}} \put(15,0){\line(1$ 鼠 **Test for** 

 $\frac{1}{2}$ 

 $m \leftrightarrow 0$  at  $m$ 

 $\bigoplus_{i=1}^n$ 

#### **1. Aider les élèves à réaliser un Brainstorming**

Les projets sont de plus en plus présents dans les référentiels. La carte mentale permet aux élèves de mener une réflexion ensemble afin d'arriver sur un plan d'action visuel commun. Ils pourront définir les différentes tâches à accomplir et centraliser l'information du projet (notes, documents annexes, liens).

 $\overline{5}$  $\overline{\mathbf{H}}$ E.

а

同

#### **2. Créer un planning facilement**

嘎 長

4.1 Brief Force de vente

4.3 Campagne Emailing

 $3.1$  Publicité

3.2 Communiqué de<br>presse

3.3 Evènements et salons 3.4 Site corportate

4.4 Site e-commerce

4.2 Canaux de

E **A** u

1

Sans changer d'outil, ils basculent dans la vue Gantt de MindView qui leur permet de planifier les tâches de leur projet et de les séquencer. De plus, ils pourront préciser les responsables de chaque tâche. Pendant la vie du projet, ils pourront aussi indiquer l'état d'avancement des tâches et identifier leur retard éventuel.

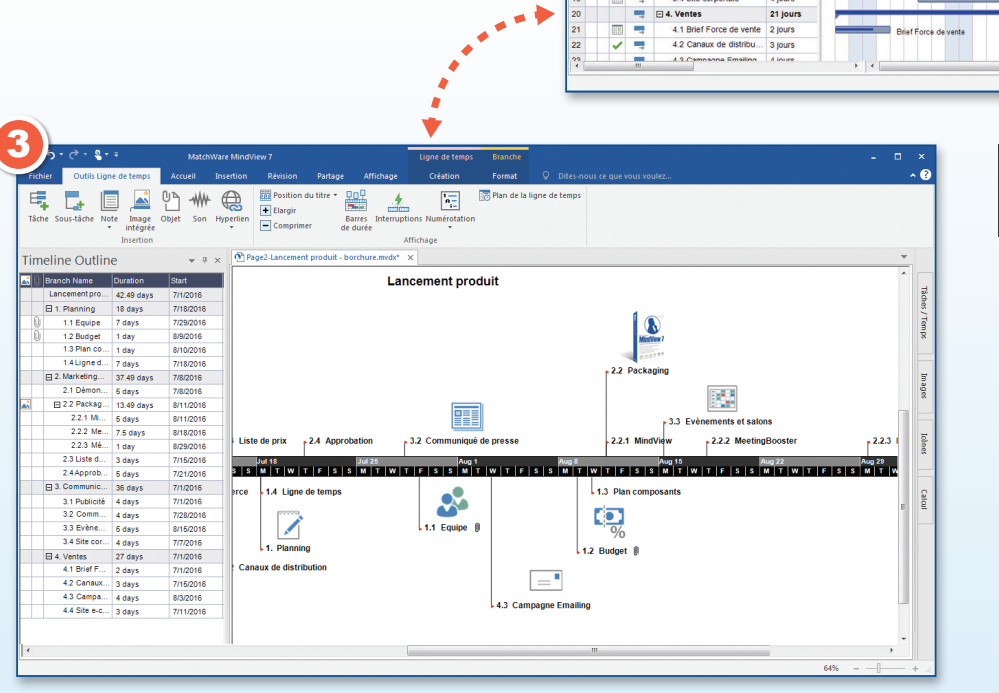

2

ę. 菲 €Ē  $\overline{\mathbb{F}_2}$ 

 $\frac{1}{2}$ 

Lancement p<br>□ 1. Planning

<p>□ 1. Planning</p>\n<table>\n<tbody>\n<tr>\n<td>1.1 Equity</td>\n<td>1.2</td>\n<td>Budget</td>\n</tr>\n<tr>\n<td>1.2்</td>\n<td>Bladget</td>\n</tr>\n<tr>\n<td>1.3</td>\n<td>Plan composant</td>\n</tr>\n<tr>\n<td>1.4</td>\n<td>Ligne de temps</td>\n</tr>\n<tr>\n<td>□ 2.</td>\n<td>Markoting Product</td>\n</tr>\n</tbody>\n</table>

2.1 Démonstration

2.2.1 Min

2.2.2 MeetingB

2 2 3 Médiato

2.3 Liste de prix

2.4 Annrobation  $\sqrt{2}$ 

3.1 Publicità

3.1 PUDICILE<br>3.2 Communicius de n

3.2 Communique

Marketing Prod

#### **3. Communiquer le déroulement du projet de façon visuelle**

Pour présenter leur projet, les élèves peuvent transformer le diagramme de Gantt en une ligne de temps, tout en restant dans MindView. Cette frise chronologique permet une représentation intuitive et visuelle des tâches, jalons et échéances.

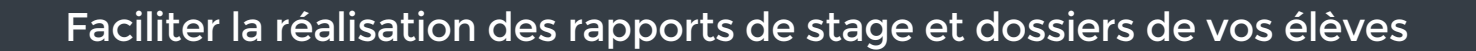

#### **Formaliser le plan d'un dossier ou rapport de stage**

Faire le plan d'un dossier sur une feuille de papier est souvent compliqué. La carte mentale permet de générer visuellement les idées, de les réorganiser grâce à de simples glisser-déposer, et d'ajouter des notes de texte ou fichiers annexes.

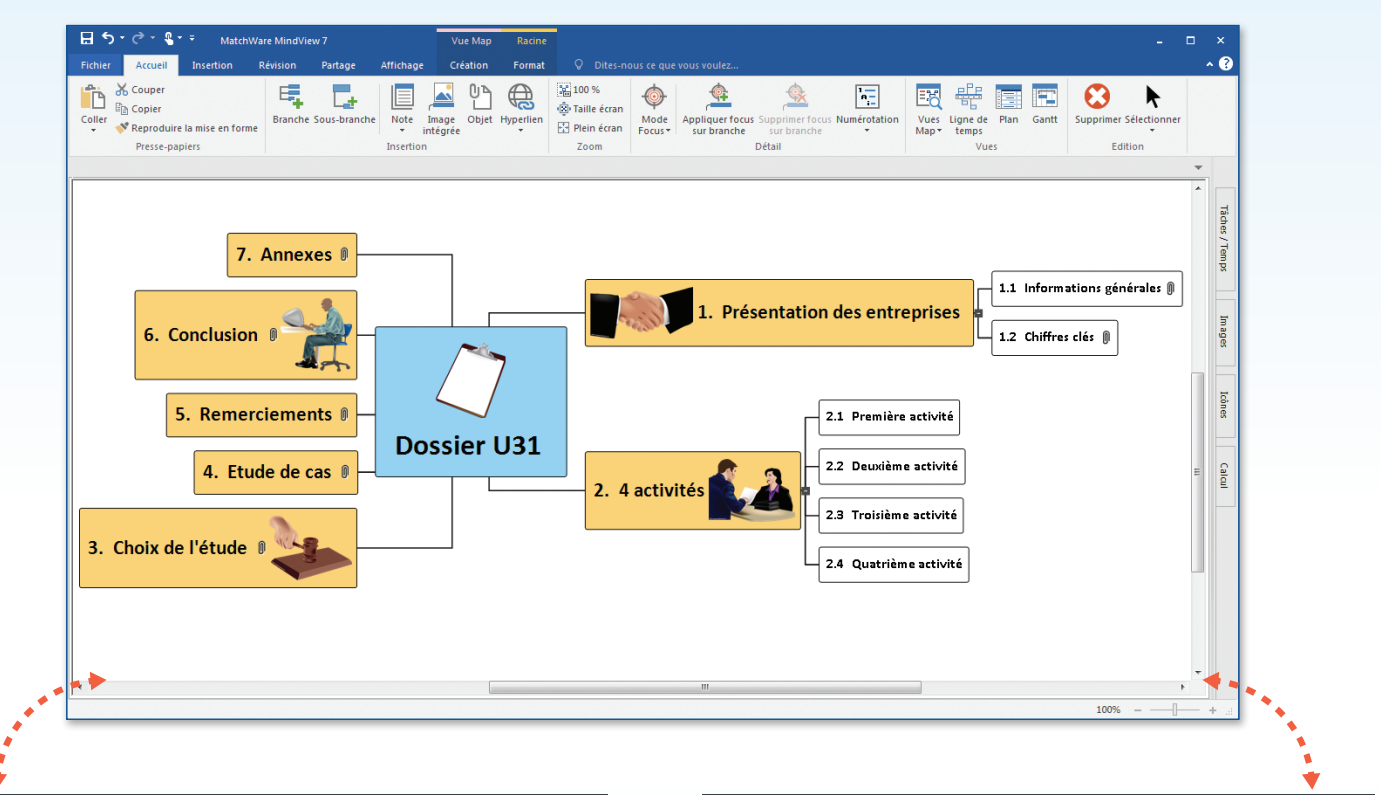

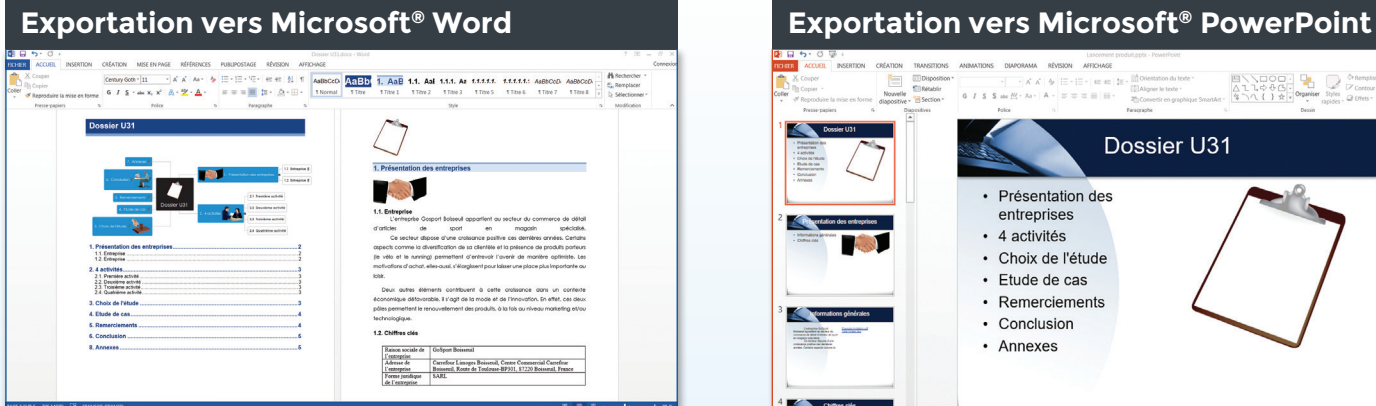

MindView vous aide à transformer vos idées et vos données en document Word ou Open Office :

- Création automatique de la table des matières, de la trame, des titres et sous titres du document
- Intégration des notes de texte, images, liens vers fichiers annexes et pages web

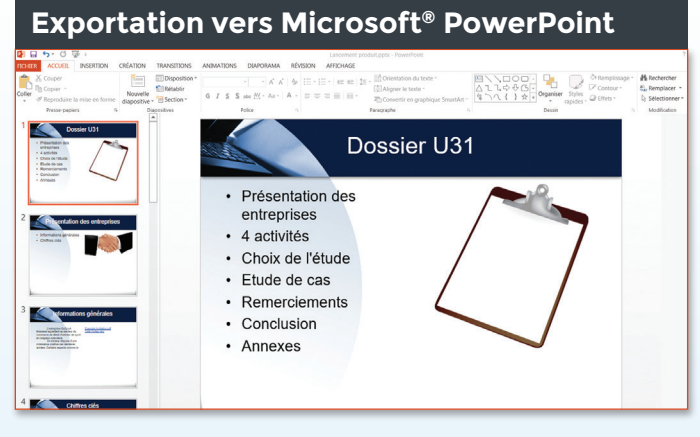

MindView et son exportation vers PowerPoint facilite la création des supports de présentation orale des élèves :

- Création d'un support visuel rapidement
- Intégration des fichiers, images et notes de texte de la carte mentale

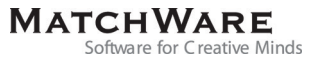

# De la carte heuristique au planning de GANTT

## Simplifier l'élaboration de vos progressions pédagogiques

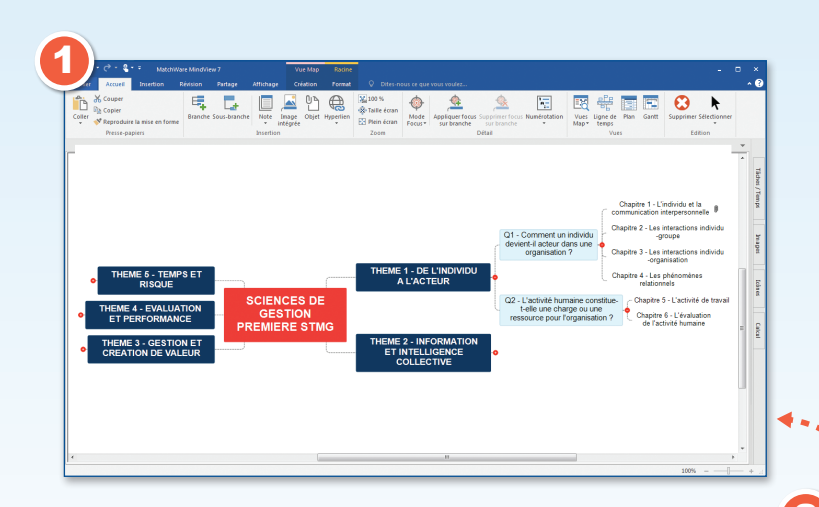

#### **2. Indiquer les dates et durées**

Transformez automatiquement votre mind map en un planning de Gantt, planifiez les activités et séquencez-les. Vous pourrez ainsi visualiser le déroulement des activités sur la durée de la formation. Consultez votre fichier MindView régulièrement pour déterminer votre avance ou retard.

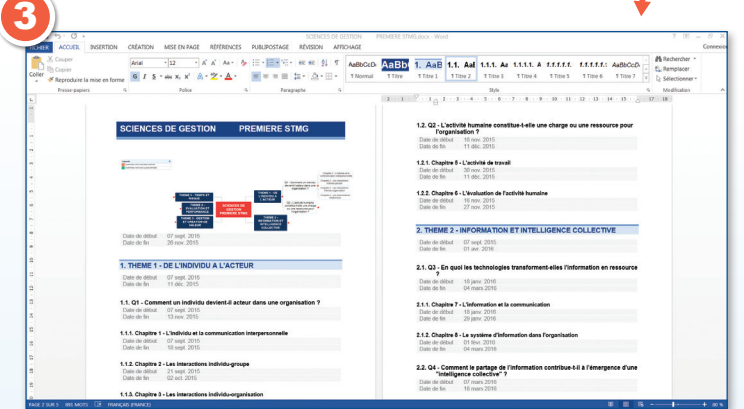

#### **1. Décomposer votre progression pédagogique**

Facilitez la formalisation de votre progression grâce à la carte heuristique. Ne soyez plus bloqués par les cahiers ou feuilles de brouillon. Intégrez rapidement l'ensemble des informations de la progression dans chaque branche (notes, documents ressources, liens hypertextes, images).

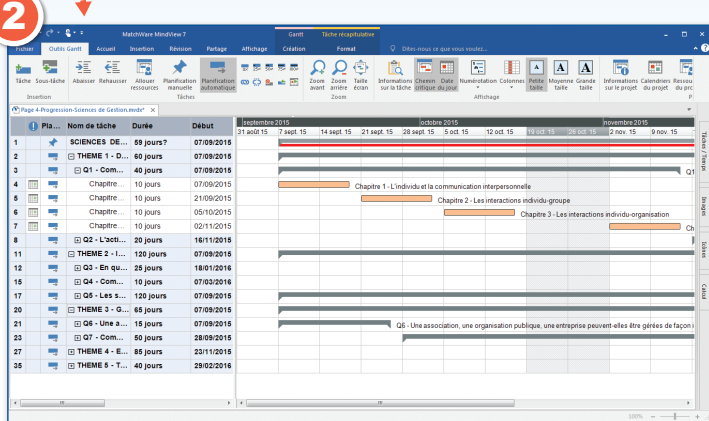

#### **3. Réaliser rapidement le support Word ou Open Office de votre progression afin de la partager**

Grâce aux fonctions d'Export, générez en quelques clics le document Word qui comprendra le déroulement de votre progression et les informations complémentaires (notes, dates prévues, progression,…).

« Logiciel très convivial et souple d'utilisation, MindView devient vite indispensable aux enseignants et aux apprenants. Il facilite la structuration d'idées, de documents et améliore grandement la qualité des présentations orales. Le diagramme de Gantt simplifie et facilite considérablement la gestion des projets des élèves. »

**Eric Garnier – IA IPR – DAFPIC**

**MatchWare Inc.** 38 rue Servan, 75544 Paris Cedex 11, France **Tél :** 0810-000-172 • **Fax :** 0810-811-121 www.matchware.com • **Email :** vente@matchware.com

**Configuration requise** Windows® Vista, Windows® 7 (ou ultérieur). 150 Mo d'espace disque (250 Mo pour l'installation complète)

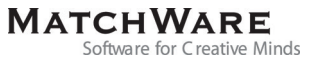